## 映像をバックアップする

*1* 動画または静止画を選ぶ

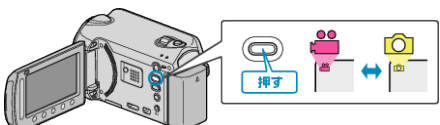

2 "バックアップする"を選び、® をタッチする

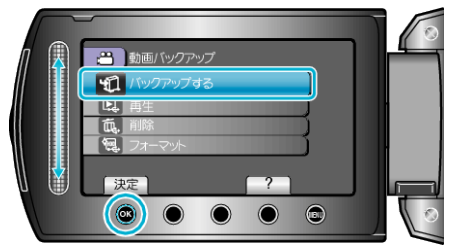

*3* バックアップするメディアを選び、C をタッチする

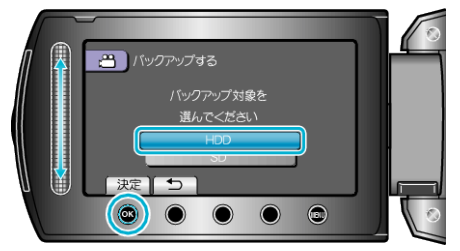

4 作成方法を選び、<sup>6</sup>をタッチする

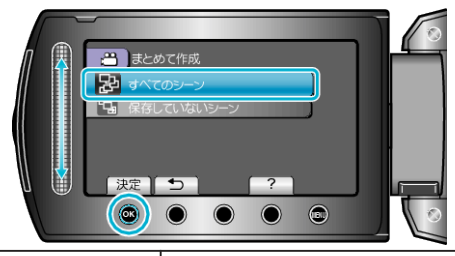

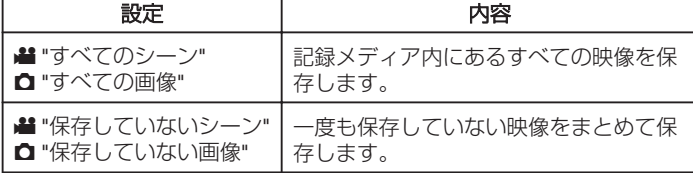

5 "OK"を選び、<sup>®</sup>をタッチする

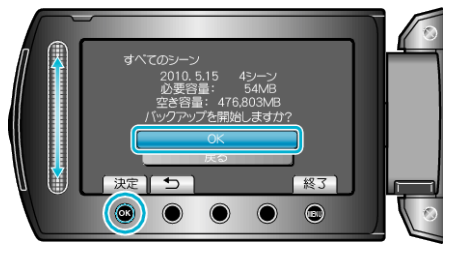

- 保存が終わったら、® をタッチしてください。
- バックアップを中止するには、"中止する"をタッチします。